## DuraXA Equip<br>Partorm a Factory Reset How to Perform a Factory Reset

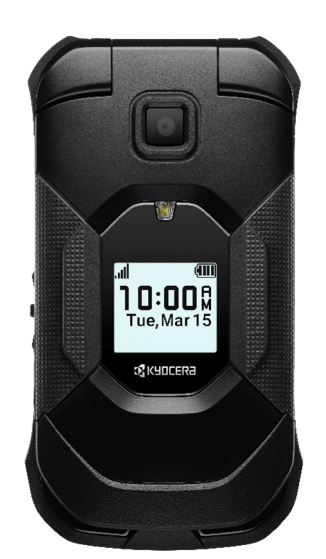

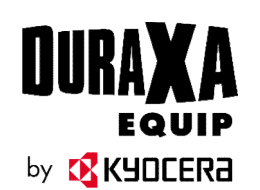

- 
- 1. Go to Settings & Tools  $\rightarrow$  Settings  $\rightarrow$  Phone settings  $\rightarrow$  Reset phone<br>2. Enter current code (default is last 4 digits of phone number or all zeros); then select OK<br>3. Select Next<br>4. Select Reset
- 
- 

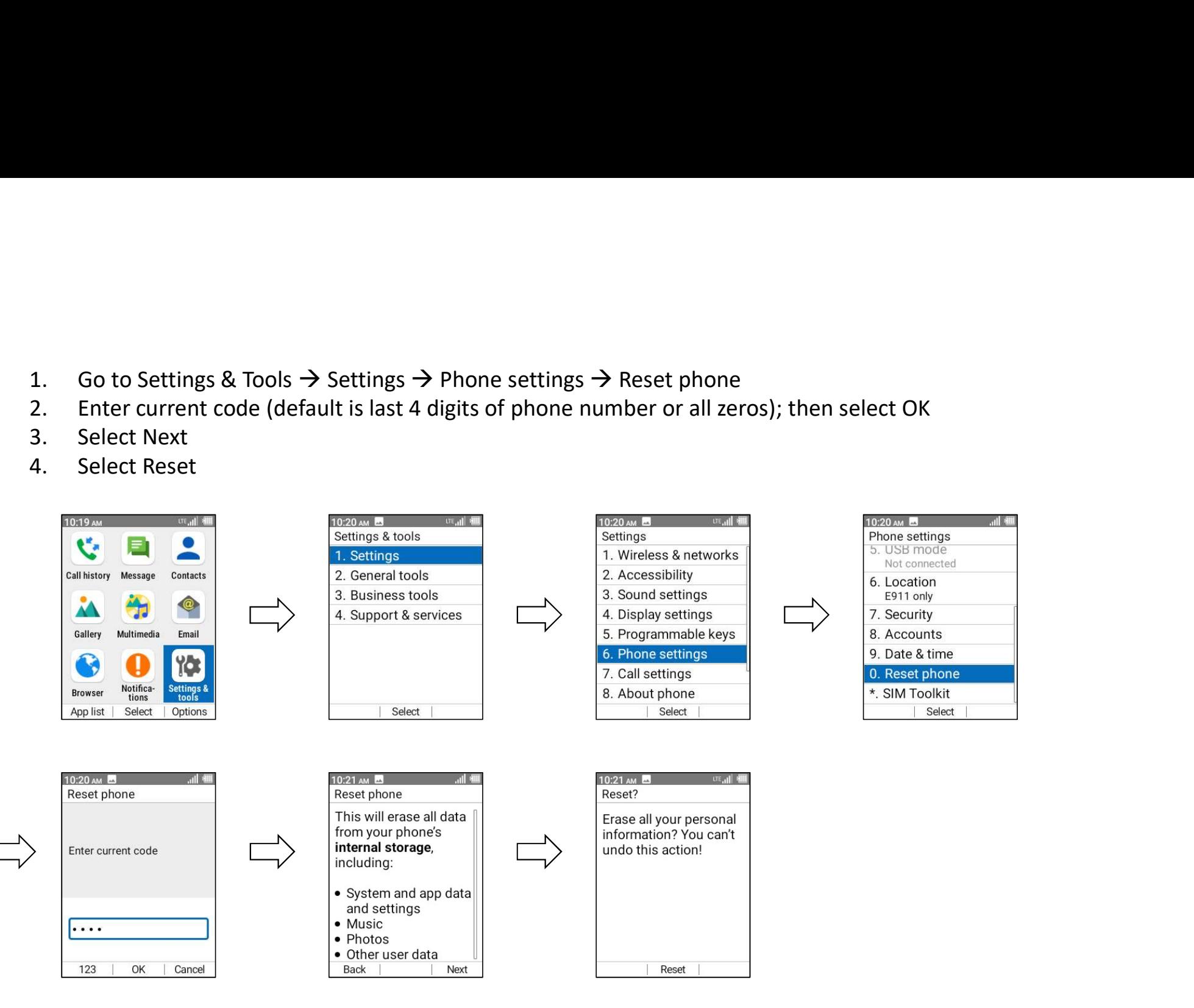